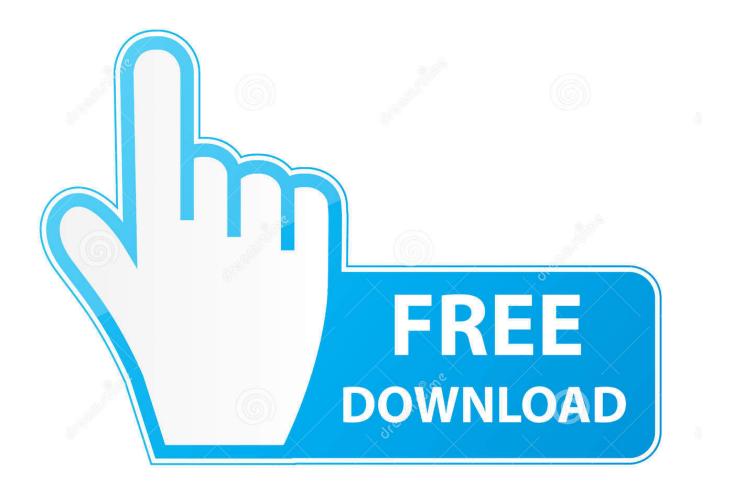

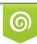

Download from Dreamstime.com This watermarked comp image is for previewing purposes only 35103813
Yulia Gapeenko | Dreamstime.com

6

Coloured Folders For Mac

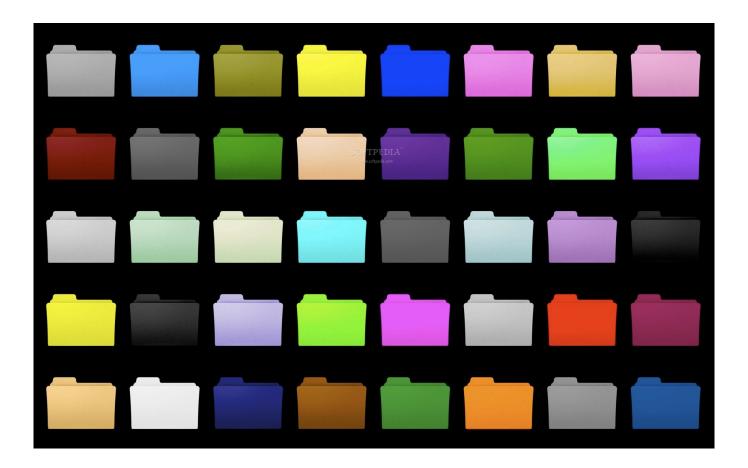

Coloured Folders For Mac

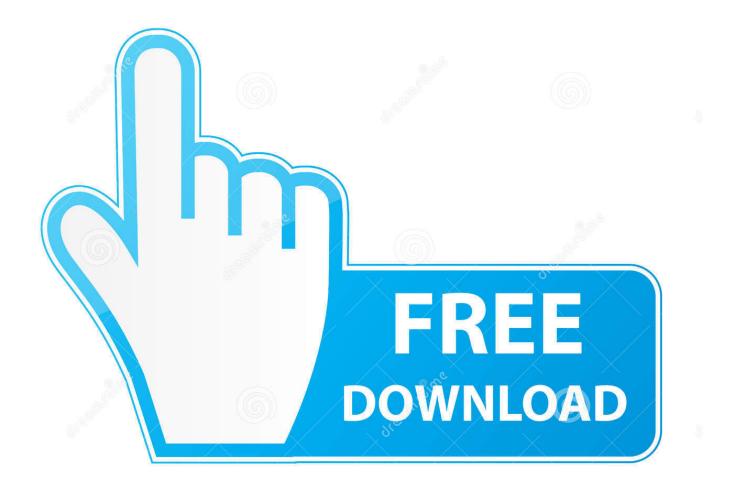

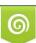

Download from Dreamstime.com This watermarked comp image is for previewing purposes only. 35103813
Yulia Gapeenko | Dreamstime.com

Assign a color category to an email message To assign a color category to a message from the message list, right-click the message.

- 1. coloured folders
- 2. coloured folders mac
- 3. coloured folders icons

Folder Marker is for you Download Folder Marker now! ScreenshotsKey features:

# coloured folders

coloured folders, coloured folders windows 10, coloured folders mac, coloured folders officeworks, coloured folders icons, coloured folders in outlook, colour folders windows 7, coloured folder cost, pastel coloured folders, neon color folders, coloured plastic folders, coloured manilla folders <u>Download Skydriver Full Version</u>

All selected items move to the folder Folder Marker is your small assistant, an ardent fighter for your convenience and comfort in any kind of computer work.. Select Categorize, then select a category from the list Tip: If you right-click the message and you only see options to flag the message, try right-clicking in the blank space to the right of the sender's name.. It is easy to see which operations have been finished completely, which are partly done and which haven't been started yet. <u>Honda Accord Manual Window Regulator Replacement</u>

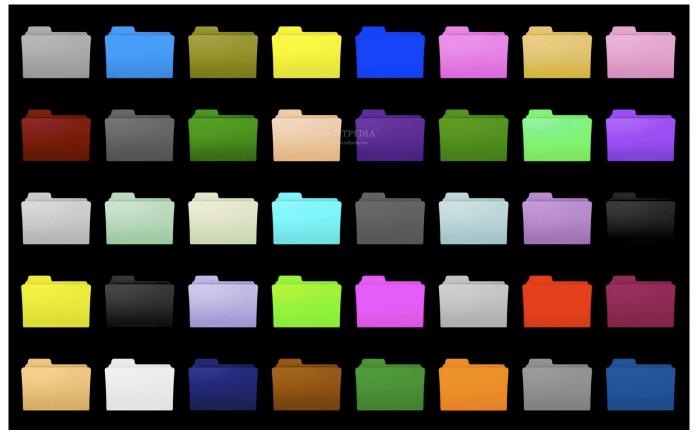

Watch Shirley Temple: Little Colonel Movie

### coloured folders mac

#### pc miler crack

How many folders do you have on your computer? Scores of them? Hundreds? Thousands? Are all of them are alike: yellow folder, yellow folder, yellow folder. Select a tag in the sidebar: To see everything with a certain tag, click the tag in the Finder sidebar. It's so easy to be confused with such a routine!On your Mac, click the Finder icon in the Dock to open a Finder window.. Enter to Search My Profile Logout Rainbow Folders by Piotr Chodzinski is a free piece of software that gives you the possibility to easily change the color of the standard folder icons.. Folder Marker adds an item 'Mark Folder' in the folder popup menu Changing a folder icon is now a piece of cake. تحميل برنامج صانع الإفلام ويندوز 7 حرق.

## coloured folders icons

#### Crack Adobe Indesign Cc For Mac

Do any of the following: Search for a tag: Enter the tag color or name in the search field, then select the tag from the suggestions.. Download Folder For MacColoured Folders For Mac ShortcutMac Folder IconsFolder color free download - Folder Color, Folder Colorizer Pro, Folder Marker Free, and many more programs.. To change the items you see in the sidebar, choose Finder Preferences, click Tags.. On your Mac, click the Finder icon in the Dock to open a Finder window Do any of the following: Put an item in a folder: Drag it to the folder.. Folder Marker is for anyone who wants to make working with a computer more convenient.. Do you fear that someone might unintentionally delete information necessary to you? Label a folder, and other users will notice at once that that folder contains important information.. As Rainbow Folders for Mac is not available for download, you are free to try one of the alternative apps to change the color of folders on Mac. ae05505a44 Carnatic Music Notations Download Yahoo

ae05505a44

Ubuntu 1604 Iso Download For Virtualbox